# **Edital ISS NEUTRO**

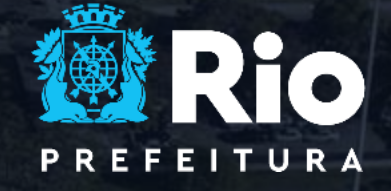

DESENVOLVIMENTO<br>URBANO E ECONÔMICO

## Passos para Participação no Edital

Inventário de Emissões

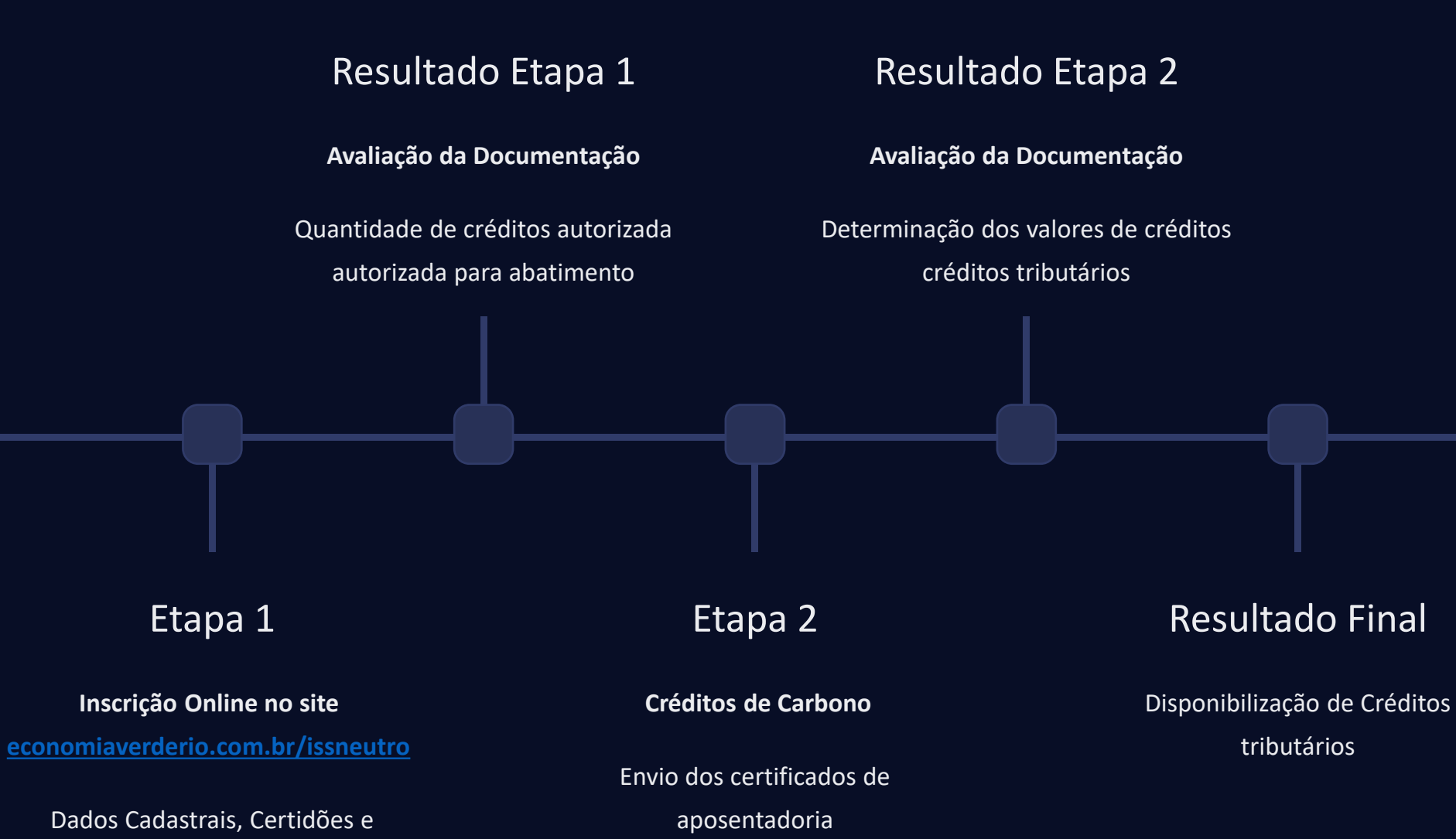

## ETAPA 1 - Parte 1

## Formulário online

## Dados Empresariais

Razão Social, Nome Fantasia, Setor e Subsetor de atuação, atuação, CNPJ, Telefone e Inscrição Municipal

### Sobre a Empresa

Campo para descrição da empresa, logo e localização no mapa.

## Endereço

CEP, Estado, Cidade, Bairro, Rua, Número e Complemento

## Validação dos Dados

Confirmação dos dados empresariais, endereço e informações informações sobre a empresa.

## **Adicionar Empresa**

 $\overline{2}$ 

## Etapa 1 - Parte 2

### Documentação a ser anexada

Atos Constituvos do Contribuinte Contribuinte

Certidão Conjunta Negativa de Débitos, relativa aos Tributos Federais e à Dívida Ativa da União junto à Receita Federal

Certificado de regularidade do Fundo Fundo de Garantia por Tempo de de Serviço (FGTS)

Certidão negativa de débitos trabalhistas

Certidão Negativa de Débito junto à junto à Fazenda Estadual

Certidão Negativa de Débito junto à Fazenda Municipal

Certidão Negativa, de Regularização Regularização ou Positiva com efeito efeito de Negativa da Dívida Ativa Ativa expedida pela PGM-RJ

Certidão Negativa, de Regularização Regularização ou Positiva com efeito efeito de Negativa da Dívida Ativa do Ativa do **ISS** 

Autorização para Publicidade das Informações Prestadas

Inventários de Emissão Auditados

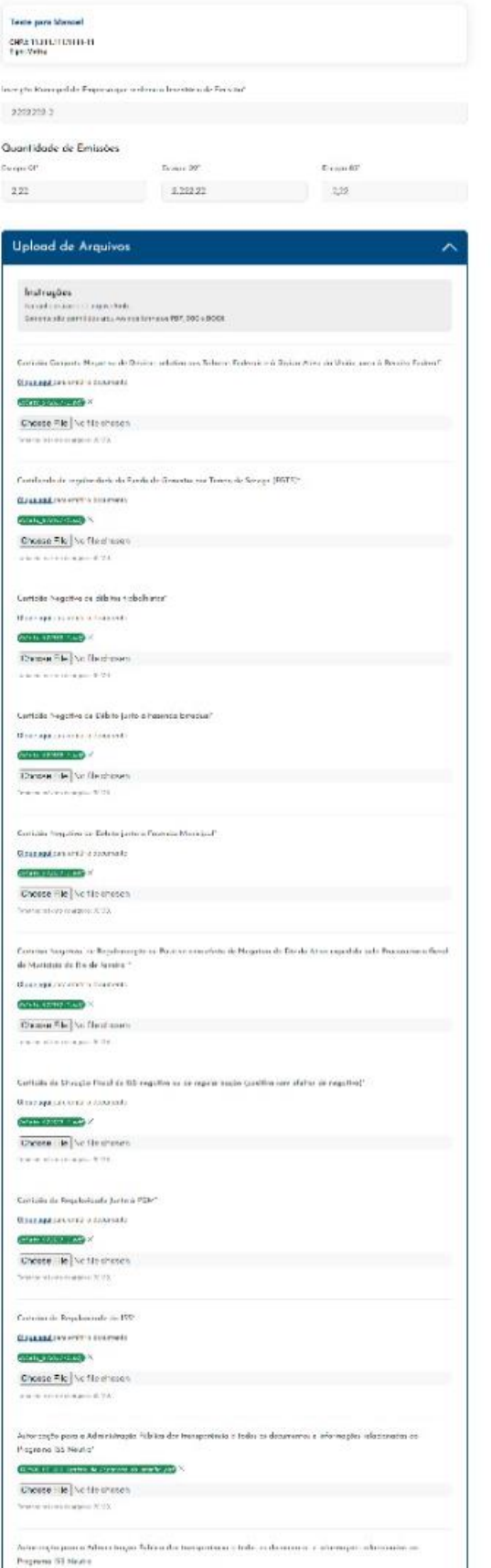

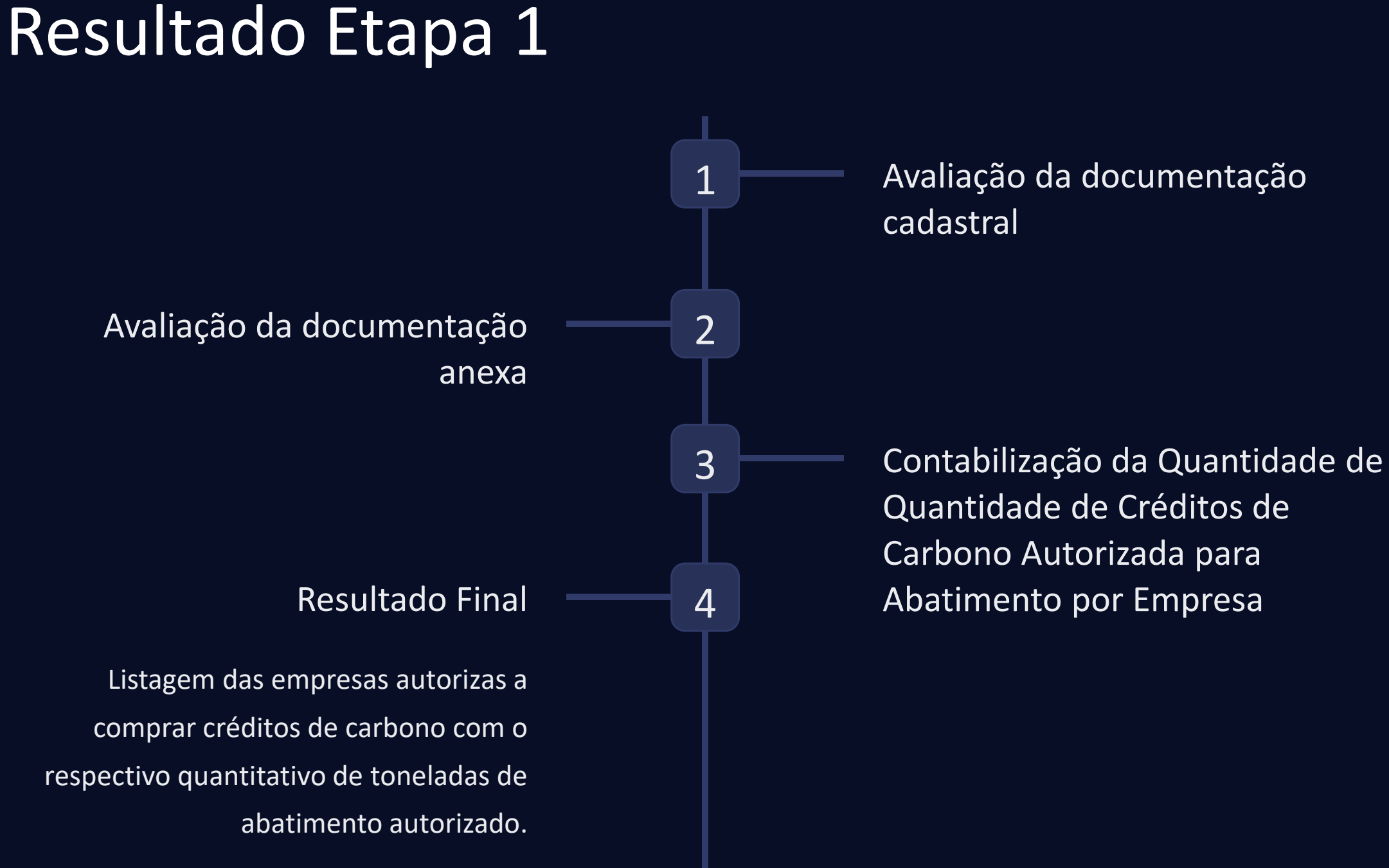

## Preencher e Enviar Formulário da Etapa 2

**Declaração de Elegibilidade das Informações Enviadas**

**Declaração de Compra e Aposentadoria de Créditos de Carbono para Fins de Neutralização de Emissões de Emissões**

### **Plano de Descarbonização ou Relatório de Sustentabilidade**

- Metas de redução de emissões de gases de efeito estufa da empresa à curto e longo prazo
- Ações implementadas e planejadas.
- Cronograma das ações e metas.

### **Critérios de Aceitação para Aposentadoria de Créditos de Carbono**

- O crédito de carbono cancelado/aposentado deve estar público nas plataformas de custódia internacionais e registrado em registrado em nome da organização solicitante do incentivo tributário.
- O certificado de aposentadoria, assim como o número de identificação do projeto (ID), devem ser enviados

### **Termo de Adesão**

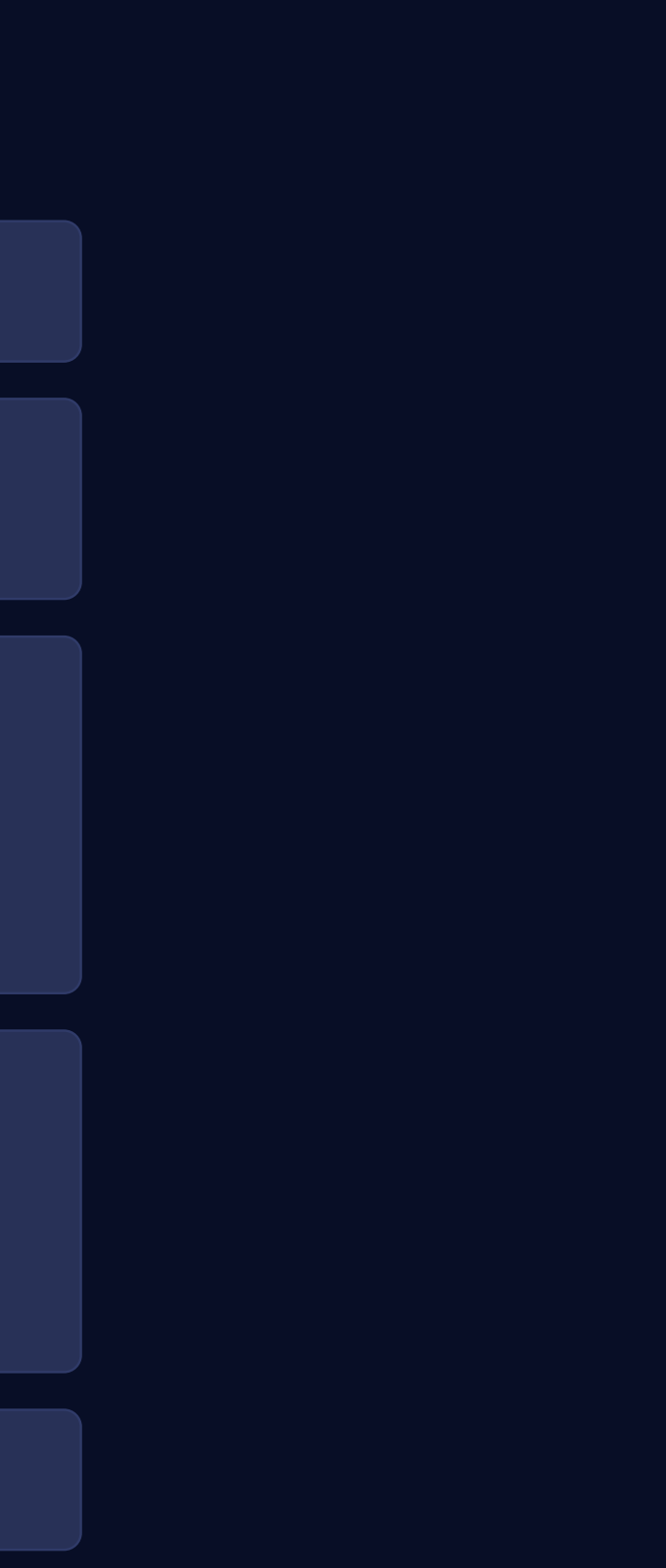

## Resultado Etapa 2

Fiscalização da Publicidade das **2** das Informações de Aposentadoria nas Plataformas

## Resultado Final **4**

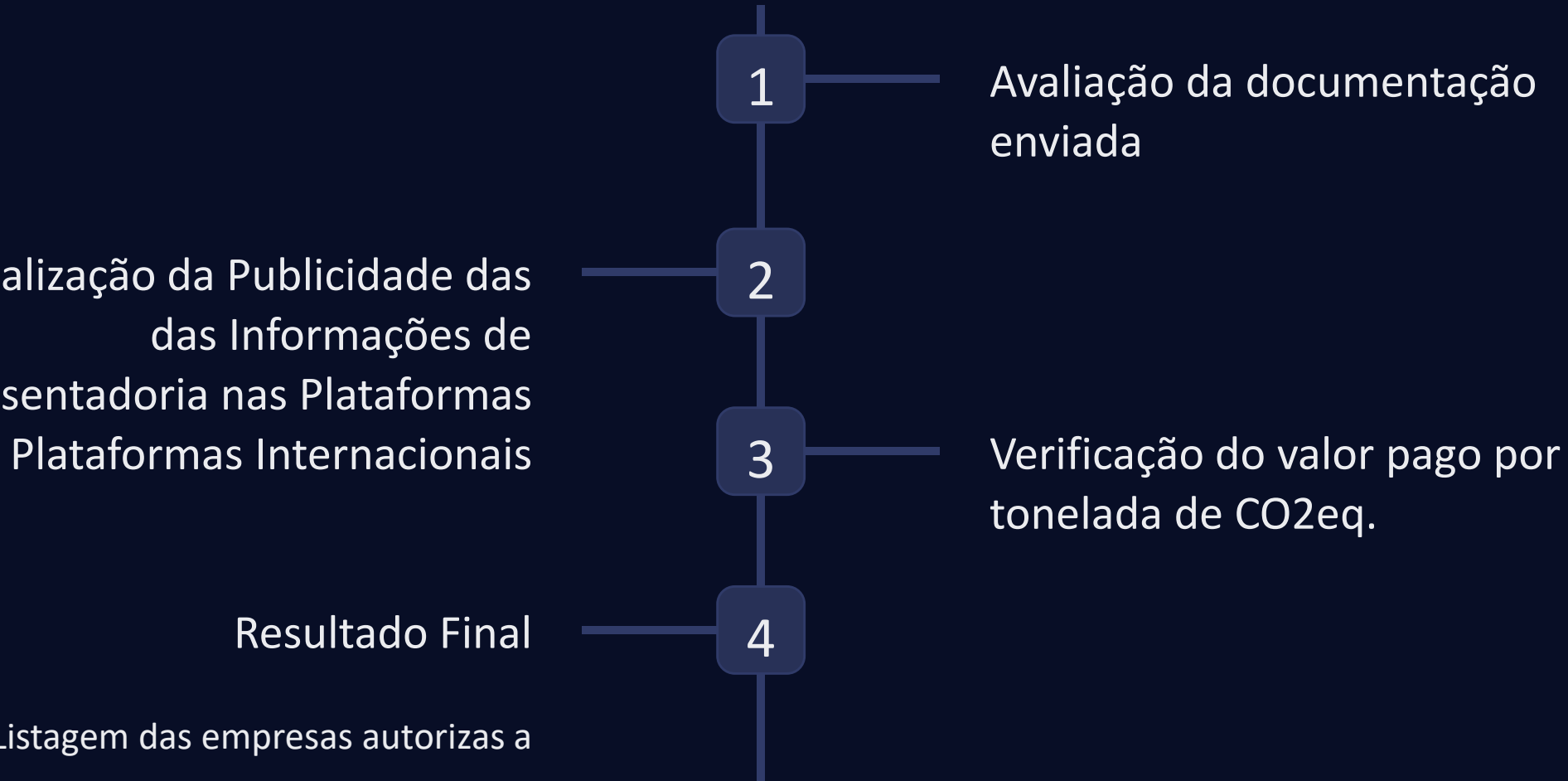

Listagem das empresas autorizas a receber créditos tributários com seus respectivos quantitativos

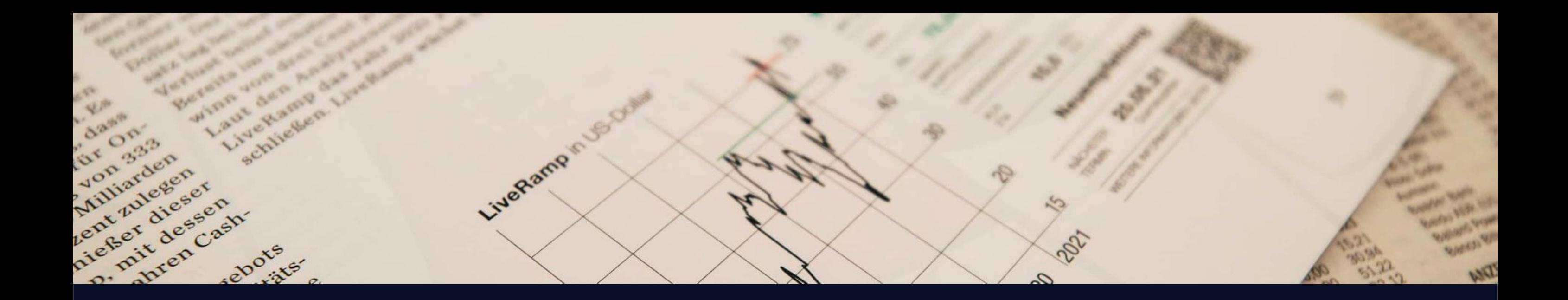

## Concessão de Créditos Tributários

## Benefícios Fiscais

Os créditos fiscais serão inseridos diretamente no Portal do Nota Carioca em em 2025 e abatidos dos impostos correntes.

## Limites

O limite mensal de abatimento é a diferença do do imposto pago e a alíquota alíquota mínima a ser cobrada, 2%.

## Saldo de Créditos

Os créditos são válidos para para abatimento no ano de de 2025. Caso o saldo não não seja liquidado ao final do final do ano será extinto.

# **Obrigado!**

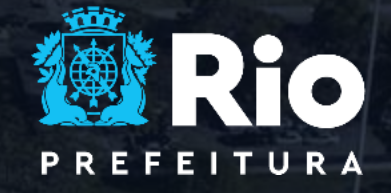

DESENVOLVIMENTO<br>URBANO E ECONÔMICO